## Сторнирование лекарственных препаратов

При сторнировании, как и при добавлении лекарственных препаратов в чек, требуется сканирование кода маркировки.

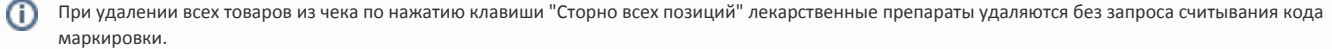

1. Для удаления лекарственного препарата из чека выберите его, используя клавиши навигации ("Вверх" и "Вниз"), и нажмите клавишу "Сторно текущей позиции". На экран будет выведен диалог:

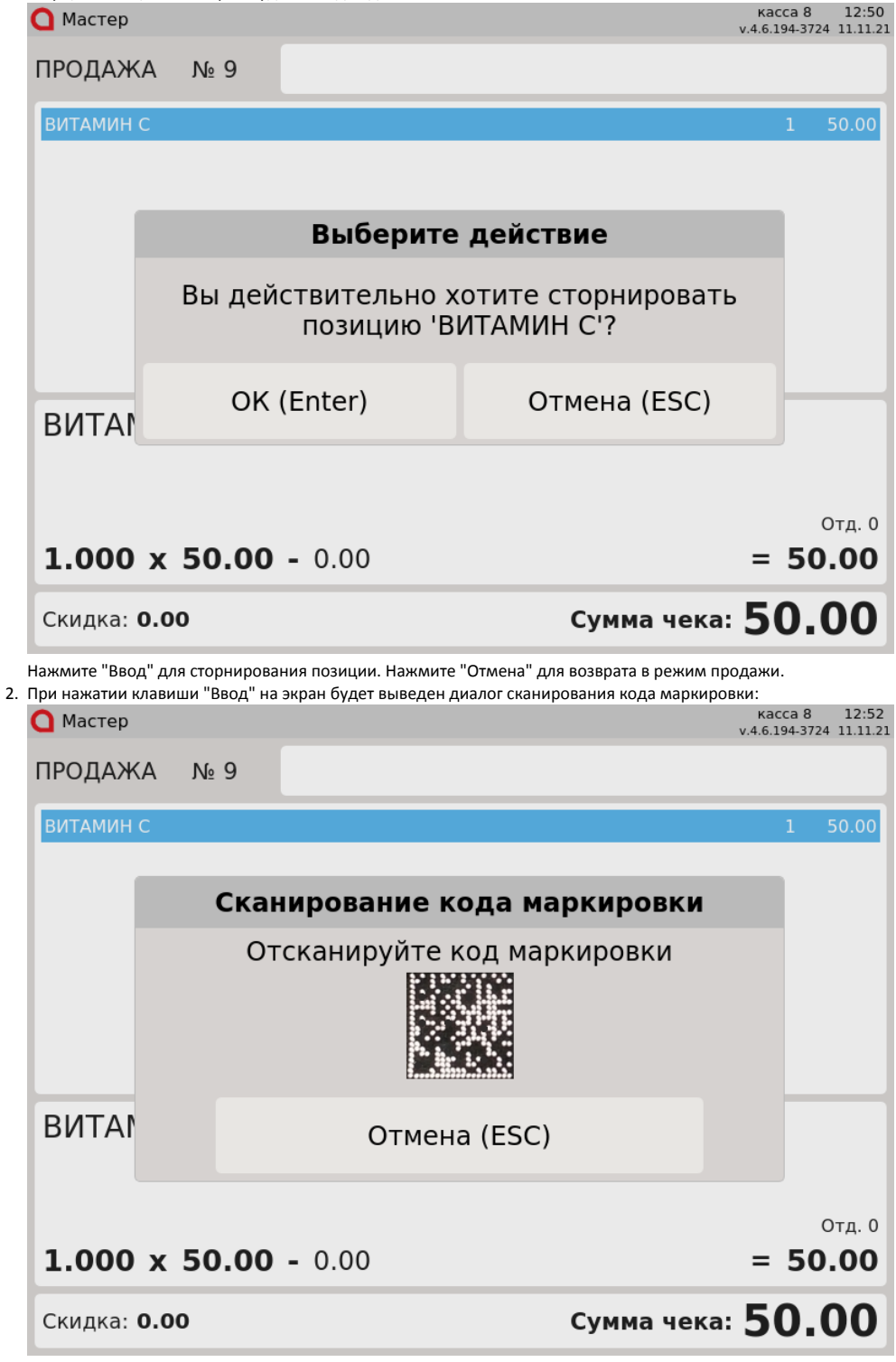

3. Если в чеке несколько лекарственных препаратов, то при сканировании: Отсканируйте код маркировки лекарственного препарата или нажмите "Отмена" для того, чтобы вернуться к работе с чеком.

- кода маркировки выбранного товара товар будет удален из чека,
- кода маркировки невыбранного товара, присутствующего в чеке товар, код маркировки которого был отсканирован, будет удален из чека, на экран будет выведено сообщение:

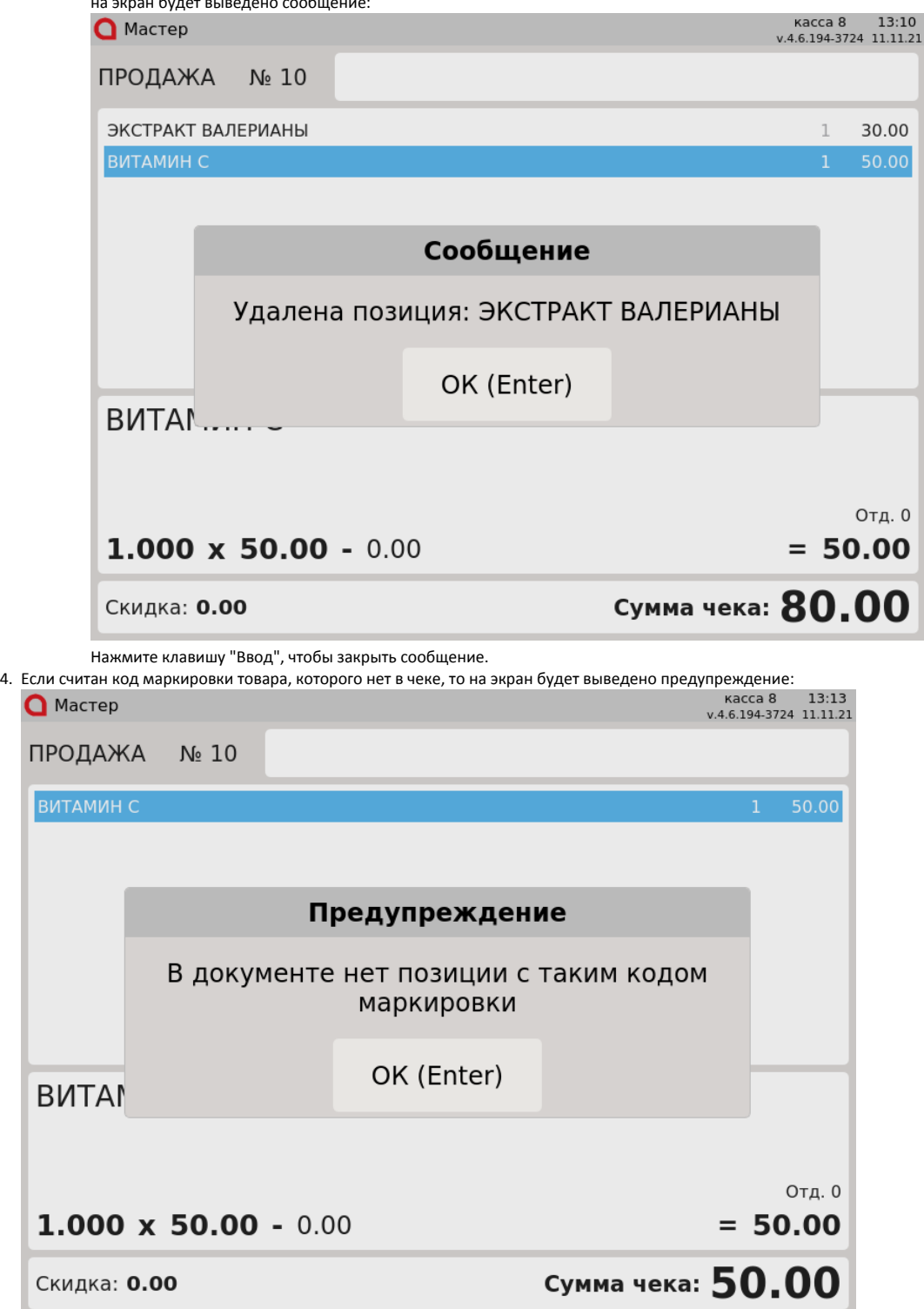

Нажмите клавишу "Ввод", чтобы закрыть предупреждение.